BG交易所下载地址,v3.1.1版本APP下载流程

1、苹果(IOS)端:

方法1: 切换到海外苹果ID,在苹果商店搜索下载即可;

 方法2: 打开此链接到浏览器,并在设备上打开设置-通用vpn与设备管理-点击信任即可

2. 安卓端:

步骤1: 打开此链接到浏览器;

步骤2: 点击"备用通道2" 下载 (如果提示阻挡, 打开飞行模式即可)

 要注意的是,在我们注册完之后,一定要进行实名认证,不然没办法使用所用服 务。

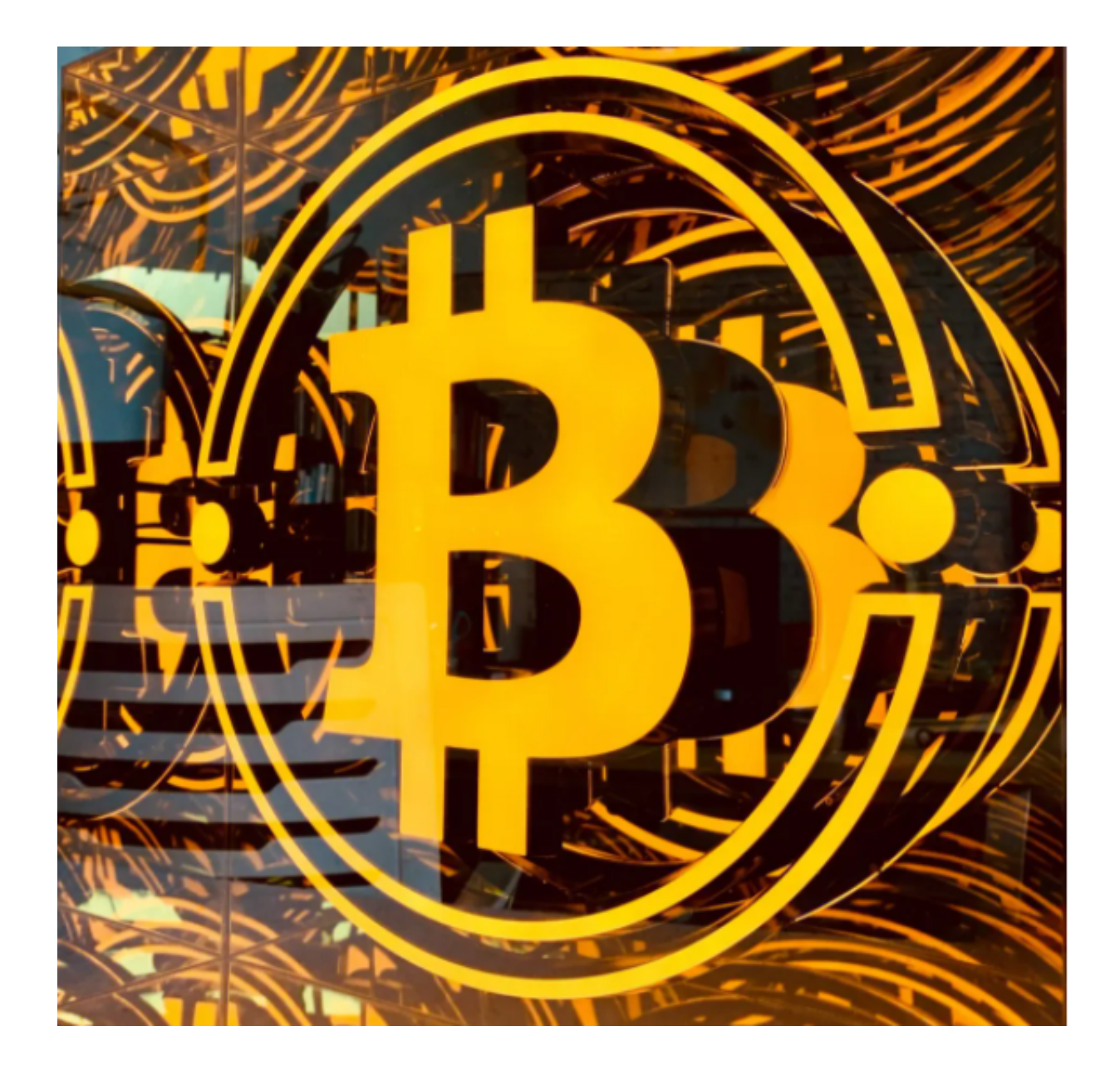

BG交易所APP交易小技巧

1.了解数字货币的市场价值

 在卖出数字货币之前,必须要了解当前市场价值。如果数字货币价格过高,可能 意味着它们即将回落。类似地,如果数字货币价格过低,您最好等待其价格反弹再 卖出。

 Bitget平台上可以查看各种数字货币的实时市场价格,交易量和价值趋势。这些数 据将有助于您做出明智的投资决策和成功的卖出交易。

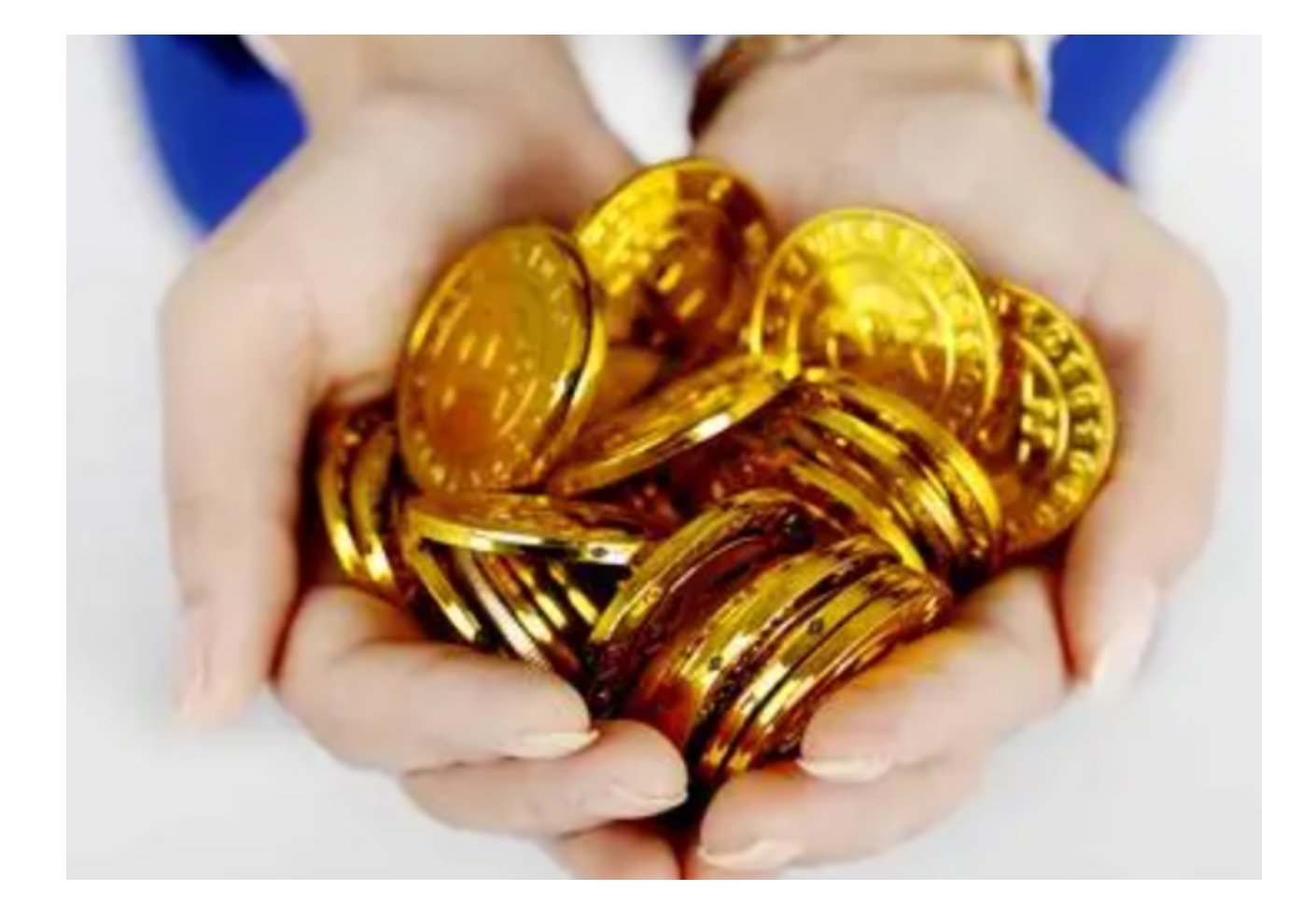

2.选择合适的卖出时间

 时机非常重要。卖出过早或过晚都可能导致损失,所以一定要选择合适的卖出时 间。

 当您觉得数字货币价格已经到了自己满意的价格,可以选择在Bitget上进行出售。 此时需要注意,卖出指令应该针对数字货币所处市场的最佳订单成交价格。如果不 知道市场的最佳价位,可以查看市场深度,并将订单价格定为比市场更高/更低的价 格,以吸引更多的交易员。

3.选择适合自己的卖出方式

 在Bitget平台上,卖出方式有两种,即市价卖出和限价卖出。市价卖出将在您发布 卖出指令后立即以最优价格成交,而限价卖出将在您发布指令后等待其他交易员进 行匹配交易。

 在卖出的时候,如果您希望立即得到所需货币,则可以选择市价卖出。但如果您 想要更高的报价成交,则可以选择限价卖出。 不过,需要注意的是,在市价遭遇重 挫时采用限价方式会很难有成交机会,因此卖出方需要权衡仪器的流动性,选取卖 出方式。

4.选择合适的出金方式

 在数字货币卖出后,需要选择合适的出金方式,将收益转移到自己的银行账户。 在Bitget平台上,出金通道可以绑定自己的银行账户或者支付宝/微信等APP,操作 相对简单。

 需要注意的是,不同的出金方式提供的服务和费用也可能不同,应当仔细比较和 选择。

## Bitget

BG交易所下载地址,v3.1.1版本APP下载流程分享到这里就结束了。